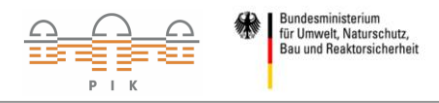

## **Arbeitsblatt 2: Mögliche Klimaveränderungen in Deutschland**

- 1. Beschreiben Sie mithilfe des Portals **KlimafolgenOnline-Bildung.de** die vermutlichen Veränderungen der mittleren Jahrestemperatur, der Anzahl an heißen Tagen und der Anzahl an schwülen Tagen. Die folgenden Schritte können Ihnen dabei helfen:
	- a. Wählen Sie zuerst auf der Seite **KlimafolgenOnline-Bildung.de** den Sektor *Klima* und dann das Thema *Mitteltemperatur* (bzw. den Sektor *Gesundheit* und dann das Thema *heiße Tage* oder *schwüle Tage*) aus.
	- b. Stellen Sie das Szenario RCP 2.6 (RCP 8.5) ein.
	- c. Die Einstellung *10-jährig* sollte für die Bearbeitung im oberen rechten Fenster ausgewählt sein.
	- d. Auf der Zeitleiste am unteren Rand können Sie sich nun die Werte für verschiedene Zeiträume anzeigen lassen. Drücken Sie den Play-Button und eine Animation der Zeiträume startet.
	- e. Mit einem Klick in die Deutschlandkarte können Sie sich die Veränderungen in Diagrammform und in Tabellenform ansehen.
	- f. Stellen Sie die Unterschiede zwischen den beiden Szenarien RCP 2.6 und RCP 8.5 und den verschiedenen Zeiträumen in der Tabelle 1 dar.

## **Tabelle 1:**

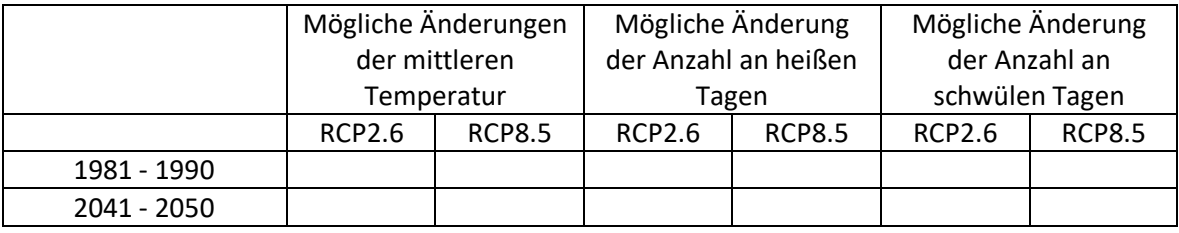